# **Transporte de CD CXC**

Manual Generated: 23/04/2024 - 16:54

 $\pmb{\times}$ 

# **Table of Contents**

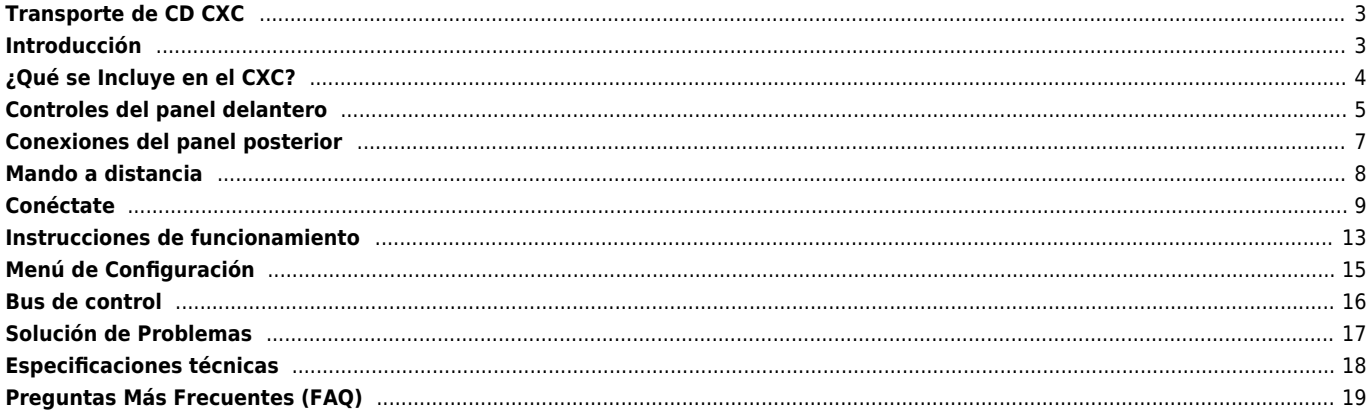

# <span id="page-2-0"></span>**Transporte de CD CXC**

Last updated: June 24, 2022 11:50. Revision #12429

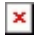

Manual Del Usuario

## <span id="page-2-1"></span>**Introducción**

Last updated: May 26, 2022 09:45. Revision #5231

Esta guía está pensada para facilitar y simplificar al máximo la instalación y el manejo de este producto. La exactitud de la información contenida en este documento ha sido cuidadosamente verificada a la fecha de su impresión. No obstante, la política de mejora continua de Cambridge Audio implica que los diseños y las especificaciones pueden cambiar sin previo aviso.

Este documento contiene información de propiedad exclusiva que está protegida por derechos de autor. Todos los derechos reservados. Se prohíbe la reproducción total o parcial de este manual por cualquier medio mecánico, electrónico o de otro tipo sin el previo consentimiento por escrito del fabricante. Todas las marcas comerciales y marcas registradas pertenecen a sus respectivos propietarios.

© Copyright Cambridge Audio Ltd

Para descubrir las novedades sobre próximos productos, actualizaciones de software y ofertas exclusivas, asegúrate de registrar tu producto en [https://www.cambridgeaudio.com/register](https://www.cambridgeaudio.com/gbr/en/register) 

# <span id="page-3-0"></span>**¿Qué se Incluye en el CXC?**

Last updated: June 24, 2022 11:50. Revision #5230

#### **Dentro de la caja de tu CXC recibirás lo siguiente:**

 $\pmb{\times}$ 

- 1. Transporte de CD CXC
- 2. Mando a Distancia
- 3. 3 Baterías AAA
- 4. Cable de alimentación del Reino Unido (fusionado 5A) (Dependiendo del país en el que se compró el CXC). Cable de alimentación de la UE (fusionado CXC) (Dependiendo del país en el que se compró el CXAC).
- Cable de alimentación CU (Dependiendo del país en el que se compró el CXC
- 5. Cable de Bus de Control Color Naranja
- 6. Guía de Seguridad
- 7. Guía de Inicio Rápido

# <span id="page-4-0"></span>**Controles del panel delantero**

Last updated: June 13, 2022 09:22. Revision #5229  $\pmb{\times}$ 

**1. En Espera/Encendido** – Cambia la unidad entre el modo de espera de bajo consumo (indicado por una luz LED tenue) y encendido (indicado por una luz LED brillante). El CXC tiene activado el sistema de Apagado Automático (APD) de forma predeterminada, la unidad cambiará automáticamente al modo de espera después de 30 minutos de inactividad.

**2. Botón Abrir/Cerrar** – Abre o cierra la bandeja de carga de discos del CXC.

**3. Receptor de Infrarrojos** – Recibe comandos infrarrojos desde el mando a distancia CXC. Para un correcto funcionamiento, debe haber una línea clara de visión entre el receptor de infrarrojos y el mando a distancia CXC.

**4. Pantalla** – La pantalla muestra la fuente seleccionada e información relativa a la reproducción del sonido.

**5. Bandeja de Disco** – Se utiliza para cargar discos compactos, accionada por el botón de Abrir/Cerrar.

**6. Botón de Reproducción/Pausa** – Se presiona para reproducir un disco o pausar la reproducción. **Nota**: Si se presiona este botón mientras la bandeja de disco está abierta, la bandeja se cerrará.

**7. Botón Detener** – Detiene la reproducción de un CD.

**8. Botones Saltar/Escanear** – Pulsa para saltar pistas de CD. Al mantener pulsado cualquiera de los botones, avanzará o retrocederá en la pista actual. Los botones Skip/Scan (saltar/escanear) también se utilizan para navegar por los menús.

#### **Funciones de visualización**

 $\pmb{\times}$ 

**1. Reproducción** – Está iluminada durante la reproducción del disco.

**2. Pausa** – Indica que la reproducción del disco ha sido pausada.

**3. Pantalla** - Muestra información de reproducción, incluyendo el número de pistas del CD y la duración total del CD.

**4. Random** – indica que se ha seleccionado el modo de reproducción "aleatoria". Esto seleccionará al azar el orden de reproducción de las pistas de los CDs.

**5. Repetir Todo/Pista** – Se ilumina cuando se selecciona "Repetir Todo", indicando que se repetirá todo el CD, o "Repetir Pista".

# <span id="page-6-0"></span>**Conexiones del panel posterior**

Last updated: June 8, 2022 01:16. Revision #5228  $\pmb{\times}$ 

**1. Toma de Corriente CA** - Una vez que hayas completado todas las conexiones al reproductor de CD, conecta el cable de alimentación CA a una toma de corriente apropiada y luego enciéndelo. Tu reproductor de CD ya está listo para ser usado.

**2. Interruptor Selector de Tensión de Red** – Cambia la tensión de red del CXC entre 115V y 230V.

**Nota**: Para uso exclusivo del personal de servicio certificado de Cambridge Audio.

**3. Bus de control** - conectores RCA utilizados para enviar y recibir comandos de alimentación y volumen de otros productos de la serie CX conectados. Para obtener más información sobre el Bus de control, consulta la sección Bus de Control.

**4. IR In** – Permite que el reproductor de CD reciba comandos IR modulados de un repetidor IR o sistemas de instalación personalizados. Los comandos recibidos por el conector de entrada de infrarrojos no se conectan en bucle de salida del bus de control. **Nota**: La entrada IR no proporciona ninguna energía, por lo que cualquier dispositivo conectado a esta entrada deberá tener su propia fuente de alimentación.

**5. Salidas Digitales** – El CXC tiene dos salidas digitales. Una fibra óptica TOSLINK que puede proporcionar una transferencia de alta calidad en distancias más cortas y una coaxial S/P DIF que se puede utilizar para conexiones más distantes.

Para obtener los mejores resultados a través de S/P DIF, utiliza un cable de interconexión RCA digital de 75 ohmios de alta calidad (no uno diseñado para uso de audio normal).

Para obtener los mejores resultados a través de TOSLINK, utiliza un cable de interconexión de fibra óptica de alta calidad diseñado para audio.

# <span id="page-7-0"></span>**Mando a distancia**

Last updated: June 15, 2022 08:09. Revision #5227

El CXC cuenta con un mando a distancia que duplica las funciones de control del panel frontal y al mismo tiempo se puede utilizar con otros productos de la serie CX. Deben instalarse las pilas AAA incluidas antes de poder usar el mando a distancia.

**1. Brillo** – Cambia la luz de fondo de la pantalla del CXC entre tres  $\pmb{\times}$ configuraciones de brillo: Brillante, Tenue y Desactivado. **2. En espera/Encendido** – Cambia la unidad entre encendido y

modo de espera de bajo consumo.

**3. Reproducir** – Se presiona para reproducir el CD cargado.

**4. Pausa** – Se presiona para pausar la reproducción del CD.

**5. Detener** – Se presiona para detener la reproducción del CD.

**6. Botón Abrir/Cerrar** – Abre o cierra la bandeja de carga de discos del CXC.

**7. Escanear** - Mantener presionado para escanear dentro de la pista seleccionada. Mantener pulsado durante siete segundos para aumentar la velocidad de búsqueda. Pulsar el botón derecho para avanzar rápidamente o el botón izquierdo para rebobinar.

**8. Saltar** – Presionar el botón izquierdo para saltar una pista hacia atrás y presionar el botón derecho para saltar una pista hacia adelante.

**9. Repetir** – Presionar una sola vez "repetir todo", para repetir todo el CD. Presionar dos veces mientras se reproduce una pista para repetir esa pista específica.

**10. Aleatorio** – Presionar para reproducir todo el CD en orden aleatorio.

**Nota**: los botones 'repetir' y 'aleatorio' funcionarán solo cuando la luz de fondo de la pantalla esté en los modos 'Brillante' o 'Tenue'. Si se configura en 'Desactivado'/'Off', estas funciones no responderán. Si el mando a distancia no funciona, verifica que las baterías no estén caducadas y que no haya nada que esté bloqueando el receptor IR del panel frontal.

# <span id="page-8-0"></span>**Conéctate**

Last updated: June 15, 2022 08:11. Revision #5226

## **Conexión CXC con CXA81 a través de fibra óptica TOSLINK:**

 $\pmb{\times}$ 

#### **Conexión CXC con DacMagic 200M a través de S/P DIF Coaxial:**

 $\pmb{\times}$ 

#### **Configuración Inicial**

- 1. Conecta tu CXC a la entrada digital de tu DAC, amplificador integrado o transmisor de red seleccionado. Para transferir con alta calidad en distancias más cortas, utiliza la salida óptica TOSLINK. Para conexiones en distancias más largas, utiliza la salida coaxial S/P DIF.
- 2. Comprueba que todas las conexiones de salida y altavoz entre tu DAC, amplificador integrado o transmisor de red seleccionado sean seguras.
- 3. Conecta el CXC a una toma de corriente utilizando el cable de alimentación incluido.
- 4. Enciende la unidad, abre la bandeja de disco e inserta un CD para cargarlo.

#### **Si no llega energía a la unidad, sigue los siguientes pasos:**

- 1. Verifica que el cable de alimentación suministrado esté bien conectado a la toma del adaptador en la parte posterior del CXC.
- 2. Comprueba que el cable de alimentación esté bien conectado a la toma de corriente y que la toma esté encendida.

#### **Si hay un zumbido procedente del altavoz, verifica que todas las conexiones de los cables estén seguras.**

## **Conexión de equipos de la serie CX**

#### **CXC conectado a un CXN V2 a través de S/P DIF junto con un CXA81:**

 $\pmb{\times}$ 

Tanto el CXN V2 como el CXA61/81 usan DACs internos de alta calidad con diferentes perfiles de sonido. Vale la pena experimentar con las conexiones entre el CXC, el CXN V2 y el CXA61/81 para verificar cuál es la que más se ajusta a tus preferencias.

#### **Para conectar el CXC a un CXN V2 y CXA61/81 usando el DAC interno del CXN V2:**

- 1. Conecta el CXC a una de las entradas digitales del CXN V2 usando S/P DIF para una conexión más corta o fibra óptica TOSLINK para una conexión más larga.
- 2. Conecta las salidas CXN V2 a una de las entradas analógicas del CXA61/81 a través de XLR balanceado (solo CXA81) o RCA no balanceado.
- 3. Ahora podrás seleccionar el CXC como fuente de audio en el CXN V2 para una reproducción de CD de alta calidad.

Alternativamente, el CXC se puede conectar directamente al CXA61/81 usando la entrada S/P DIF, o una de las entradas ópticas TOSLINK. Esto utilizará el DAC interno del CXA61/81.

Como ambas salidas digitales en el CXC están activas al mismo tiempo, también es posible conectar el CXC directamente al CXN V2 y al CXA61/81 simultáneamente, lo que te brinda la opción de dos experiencias auditivas por separado.

#### **CXC conectado a un CXN V2 a través de S/P DIF y un CXA81 mediante fibra óptica TOSLINK:**

# $\pmb{\times}$

Con la configuración anterior, podrás elegir si el CXC usa el DAC interno del CXN V2 o el del CXA.

**Nota**: Para garantizar un rendimiento óptimo, utiliza la entrada 'D1' cuando estés conectado a un CXA61/81 o DacMagic 200M a través de TOSLINK. Alternativamente, si usas la entrada 'D2', asegúrate de que el 'Modo TV' esté desactivado.

# <span id="page-12-0"></span>**Instrucciones de funcionamiento**

Last updated: June 14, 2022 12:47. Revision #5225  $\pmb{\times}$ 

#### **El CXC ha sido diseñado para reproducir únicamente:**

- Discos compactos,
- CDs grabables (CD-R)
- CDs regrabables (CD-RW) con el logotipo de identificación que se muestra arriba

**Nota**: Los discos CD-R/CD-RW deben contener información relativa a la tabla de contenidos (TOC) correctamente grabada para que puedan ser reproducidos.

El CXC solo puede reproducir los discos grabados en el formato CD-DA diseñado para la reproducción de música. No intentes reproducir un disco que contenga otros datos, como un CD-ROM para PCs con archivos MP3 o WMA.

#### **Carga y descarga de discos**

- 1. Usando el panel frontal o el mando a distancia, presiona el botón 'Abrir/Cerrar' para abrir la bandeja del disco CXC.
- 2. Una vez que la bandeja del disco esté totalmente abierta, coloca cuidadosamente un disco en la bandeja con el lado de la etiqueta hacia arriba.
- 3. Cierra la bandeja del disco presionando el botón "Abrir/Cerrar" nuevamente. Cuando la bandeja esté completamente cerrada, el CXC leerá el disco y mostrará la información del contenido.
- 4. La bandeja del disco se puede abrir en cualquier momento durante la reproducción utilizando el botón "Abrir/Cerrar" del panel frontal o el que se encuentra en el mando a distancia. Solamente puedes extraer un disco insertado después de que la bandeja del disco se haya abierto completamente.

#### **Información importante**

- No coloques nada que no sea un disco compacto en la bandeja del disco, ya que esto puede dañar el mecanismo.
- No fuerces la bandeja con la mano durante las operaciones de apertura y cierre.
- Para evitar que entre suciedad y polvo en el mecanismo, mantén la bandeja del disco cerrada cuando no se esté usando.
- Si el disco compacto que intentas cargar está muy rayado o sucio, es posible que el reproductor no pueda leerlo o reproducirlo.
- Nunca intentes cargar varios discos en la bandeja.

#### **Reproducción normal de discos**

- 1. Enciende tu CXC y amplificador. Selecciona la entrada en tu amplificador que está conectada al CXC. Verifica que el volumen esté ajustado en mínimo.
- 2. Carga un disco en la bandeja siguiendo el procedimiento de carga anterior.
- 3. Una vez que el CXC haya leído con éxito el disco insertado, inicia la reproducción presionando el botón "Reproducir" en el panel frontal o en tu mando a distancia.
- 4. Cuando haya terminado la reproducción de la última pista del CD, la pantalla volverá a la Tabla de Contenido (TOC).
- 5. Para detener el disco en cualquier punto, pulsa el botón 'Detener'. Para pausar el disco, pulsa el botón 'Pausa'. Se puede reanudar la reproducción pulsando de nuevo el botón "Reproducir".

#### **Localizar una pista específica durante la reproducción**

- 1. Una pulsación breve del botón de avance 'Saltar/Escanear' te llevará al comienzo de la siguiente pista en el CD. Repite según sea necesario.
- 2. Una sola pulsación breve del botón de retroceso 'Saltar/Escanear' te llevará al comienzo de la pista anterior.

#### **Localizar una pista específica cuando la reproducción se ha detenido**

- 1. Una pulsación breve del botón de avance 'Saltar/Escanear' te llevará al comienzo de la siguiente pista en el CD. Repite según sea necesario.
- 2. Una sola pulsación breve del botón de retroceso 'Saltar/Escanear' te llevará al comienzo de la pista anterior.
- 3. Al mantener presionados los botones 'Saltar/Escanear', se desplazará rápidamente a través de las pistas en las direcciones relativas.
- 4. Presiona el botón 'Reproducir' para iniciar la reproducción desde la pista seleccionada.

#### **Repetir discos y pistas**

- 1. Una vez que hayas cargado un disco en el CXC, pulsa una sola vez el botón "Repetir" en el mando a distancia y pulsa "Reproducir" para repetir todo el disco. Aparecerá "Repetir todo" en la pantalla del CXC hasta que se desactive la función.
- 2. Pulsa dos veces el botón 'Repetir' en el mando a distancia y pulsa 'Reproducir' para repetir la pista actual. Aparecerá "Repetir todo" en la pantalla del CXC hasta que se desactive la función.
- 3. Pulsa el botón 'Repetir' nuevamente antes o durante la reproducción para desactivar esta función.

#### **Reproducción de pistas en orden aleatorio**

1. Una vez que hayas cargado un disco en el CXC, pulsa el botón 'Random' en el mando a distancia. 'Random' (reproducción

aleatoria) aparecerá en la pantalla.

- 2. Pulsa el botón 'Reproducir'. El CXC ahora reproducirá todo el disco en un orden aleatorio.
- 3. También es posible presionar el botón 'Random' durante la reproducción para escuchar las pistas en orden aleatorio desde ese punto en adelante.

**Nota**: Si seleccionas el modo 'Random' (reproducción aleatoria) cuando se haya seleccionado 'Repeat Track' (repetir pista), se cancelará automáticamente el modo 'Repeat Track' (repetir pista).

# <span id="page-14-0"></span>**Menú de Configuración**

Last updated: June 14, 2022 12:50. Revision #5224

El menú de configuración del CXC permite ajustar la configuración relacionada con las funciones de Reproducción Automática y Apagado Automático (APD).

**Nota**: No se puede acceder al menú de configuración durante la reproducción del disco.

#### **Uso del menú de configuración**

- 1. En el panel frontal del CXC, mantén presionado el botón detener ('stop') durante cinco segundos. Esto abrirá el menú de configuración.
- 2. Desplázate por el menú usando los botones 'saltar/escanear'.
- 3. Usa el botón reproducir ('play') para ingresar a los submenús y seleccionar las opciones.
- 4. Para salir de un submenú, presiona el botón detener ('stop').

**Configuración de reproducción automática** – Esta configuración se puede activar desde el menú de configuración y permite que el CXC reproduzca discos insertados sin necesidad de presionar el botón reproducir ('play').

**Apagado Automático (APD)** – El CXC viene con APD configurado en 30 minutos de forma predeterminada y cambiará a modo de espera después de un período de inactividad de 30 minutos. Esto se puede desactivar completamente o se puede cambiar el tiempo entre 30, 60 y 120 minutos dentro del menú de configuración.

# <span id="page-15-0"></span>**Bus de control**

Last updated: June 13, 2022 09:32. Revision #5223

#### **Conexión del bus de control CXC y CXA61/81**

La conexión del CXC y del CXA61/81 a través de los cables de Bus de Control de color naranja suministrados garantizará que los dispositivos se apaguen y enciendan al mismo tiempo.

Conecta la salida del bus de control de la unidad CXA a la entrada del dispositivo CXC.

 $\pmb{\times}$ 

**Nota**: El CXC y el CXA cuentan con una función de Apagado Automático (APD). Si la función APD está activada y uno de los dispositivos está encendido pero inactivo, el dispositivo se apagará automáticamente después de la hora seleccionada en la APD. Esto apagará todos los demás dispositivos conectados, debido a la conexión del Bus de Control.

Si no deseas que los dispositivos entren en modo de espera automáticamente, te recomendamos que desactives la función APD en cada dispositivo.

# <span id="page-16-0"></span>**Solución de Problemas**

Last updated: June 15, 2022 08:14. Revision #5232

#### **No hay corriente**

- Asegúrate de que el cable de alimentación CA esté bien conectado.
- Verifica que el enchufe está totalmente introducido en la toma de corriente y que está encendido
- Comprueba el fusible del enchufe o adaptador de red.

#### **El reproductor no lee el disco**

- Verifica que no se ha cargado el disco boca abajo.
- Verifica que el disco no esté demasiado rayado o sucio.

#### **No hay sonido**

- Comprueba que el amplificador está configurado correctamente.
- Comprueba que las interconexiones están introducidas correctamente.

#### **El disco salta**

- Verifica que el disco no esté demasiado rayado o sucio.
- Comprueba que el reproductor está colocado sobre una superficie firme y sin vibraciones.

#### **Se escucha un zumbido por los altavoces**

• Comprueba que todas las conexiones de los cables sean correctas.

#### **El mando a distancia no funciona**

- Verifica que las baterías no han caducado.
- Comprueba que no hay nada bloqueando el sensor remoto.

Para más preguntas frecuentes (FAQ), consejos técnicos e información sobre cómo aprovechar al máximo tu CXC, visita la sección Soporte en el sitio web de Cambridge Audio: [www.cambridgeaudio.com/support](http://www.cambridgeaudio.com/support)

# <span id="page-17-0"></span>**Especificaciones técnicas**

Last updated: June 8, 2022 01:16. Revision #5233

**Jitter total correlacionado:**  $<$ 140pS

**Impedancia de salida S/PDIF y fibra óptica TOSLINK:** <75 ohmios

**Salidas de audio digitales:** Coaxial S/PDIF y TOSLINK óptica

**Consumo energético máximo:** 25W.

**Consumo de energía en espera:**  $<$  0.5 W

**Dimensiones (Alt. x Anch. x Prof.):** 85 x 430 x 315mm (3.3 x 16.9 x 12.4").

**Peso:** 4.3 kg (10.3 lbs).

# <span id="page-18-0"></span>**Preguntas Más Frecuentes (FAQ)**

Last updated: June 8, 2022 01:16. Revision #5222

#### **¿Cómo puedo reproducir discos SACD o MP3/WMA en el CXC?**

No es posible reproducir discos SACD, MP3 o WMA en el CXC. El CXC utiliza el mismo servo S3 de nuestros reproductores de CD Azur y está optimizado solo para la reproducción de CD.

#### **¿Por qué el CXC no tiene una salida de audio analógica?**

En un reproductor de CD 'normal', la información digital del CD es leída y pasa a través de un DAC (Conversor de Señal Digital a Analógica) dentro del reproductor de CD. Luego la señal analógica resultante es enviada al amplificador, generalmente a través de una conexión RCA.

El CXC es un transporte de CD. Esto quiere decir que el CXC reproduce el CD y extrae la información digital del disco CD y la emite digitalmente, a través de una conexión S/PDIF Coaxial o Toslink.

Como utilizamos ESS Sabre DACs de alta calidad en nuestros amplificadores de la serie CX (CXA61/81), recomendamos emitir una señal digital desde el transporte de CD y permitir que la conversión digital a analógica se realice en el amplificador.